Как получить услугу самостоятельно

Ссылка на сайт<br>Госуслуг

# **ПОЛУЧЕНИЕ ВЫПИСКИ ИЗ ЕГРН**

На Госуслугах можно получить электронную выписку из ЕГРН. Для получения бумажного документа с печатью обратитесь в МФЦ.

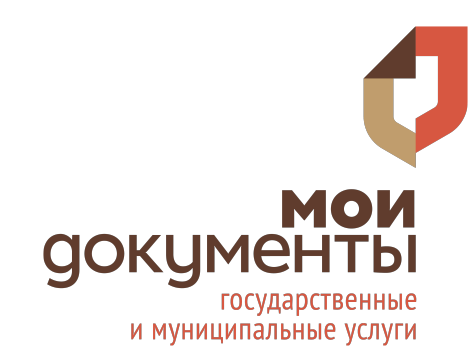

### **КАКИЕ ВИДЫ ВЫПИСКИ МОЖНО ПОЛУЧИТЬ НА ПОРТАЛЕ «ГОСУСЛУГИ»**

Об объекте недвижимости

О переходе прав на объект недвижимости

Об основных характеристиках и зарегистрированных на объект недвижимости

#### **АВТОРИЗАЦИЯ**

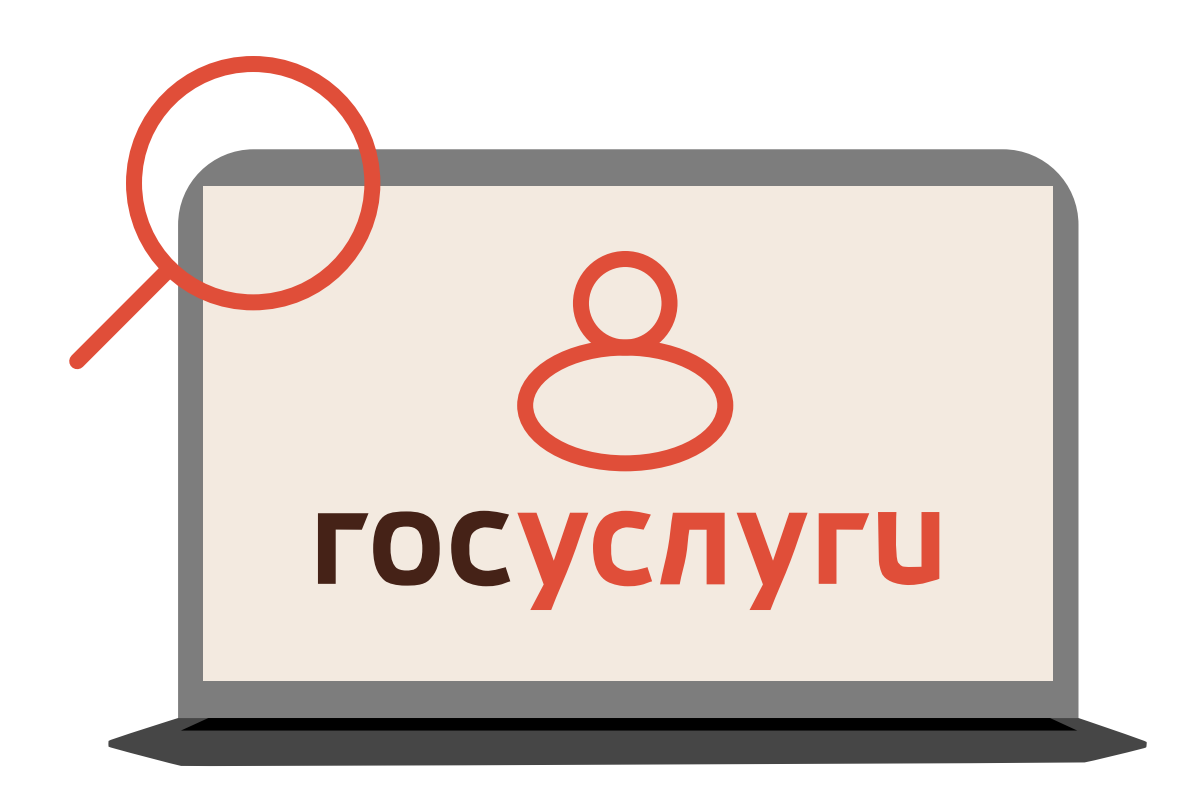

**1.** Заходим на портал «Госуслуги»

**2.** Проходим авторизацию

**3.** В строке поиска пишем и выбираем «Получить выписку из ЕГРН»

## **ПОЛУЧЕНИЕ УСЛУГИ**

- **4.** Выбираем вид выписки, который вам необходим
- **5.** Нажимаем на слово «Госуслугах» в сообщении
- **6.** На открывшейся странице нажимаем кнопку «Получить услугу»
- **7.** Проверяем корректность данных
- **8.** Нажимаем «Подать заявление»

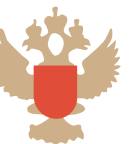

#### **Услугу предоставляет**

Федеральная служба государственной регистрации, кадастра и картографии

Получить услугу

Подать заявление